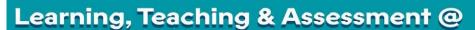

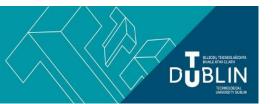

- This document outlines what is covered in the workshop: 'Brightspace 9 Facilitating group work and group assessment'.
- It lists the syllabus, together with linked resources related to each particular topic / task
- Its purpose is to act as a refresher for staff who attend the Brightspace 9 workshop.
- It also operates as an alternative to the workshop for those staff who cannot attend

## Brightspace 9: Facilitating group work and group assessment using Group Tools

## Aim of this resource

This resource provides an overview of Brightspace Group tools and covers topics such as: how to create a group work area for students, how to set up a group Assignment; how to set up group discussion fora, and evaluating group assignments.

## Prerequisites for this resource:

• It is recommended that before working through this resource, you are familiar with the Brightspace VLE and have already completed the guides for Brightspace 1, 2, 2A, and 7 (or attended their respective workshop).

| Syllabus                                                     | Syllabus                                                                                                    |
|--------------------------------------------------------------|----------------------------------------------------------------------------------------------------|
| How do I set up groups in Brightspace? And how do they work? | The 'groups' tool in Brightspace allows you to organize learners into smaller teams within your modules. Each group is given a special work area in which they can discuss, share, and submit work collaboratively. The tool permits you to restrict discussion fora, content, grade items, assignment submission folders, and related feedback to group members. The tool is accessed from the navbar by selecting 'module tools' and 'groups'.  Detailed instructions on creating, managing, and assessing groups can be found in our guide 'The Brightspace Groups Tool'.  D2L, the developers of Brightspace, have also created a number of short video guides demonstrating how to create groups (video, 4:42) and understand group enrolment options (video, 6:00), |
| How do I create a group assignment?                          | When creating group work areas, lecturers have the option to create group-restricted assignment submissions. Groups can submit a single file, or multiple files, which can then be evaluated by the lecturer, with each member of a respective group receiving the same feedback, score, and grade (individualized grades can also be provided).  Information on creating and evaluating/managing group assignments can be found in our guide 'The Brightspace Groups Tool'.                                                                                                    |
| How do I configure group discussion fora?                    | Use the Discussions tool in your module to encourage learners to share their thoughts on course materials or their assignment with peers. As part of the group setup process, lecturers can set up - and moderate - discussion fora, topics, or topic threads that are restricted to the members of specific groups.  Instructions on setting up group restricted discussion fora are contained in our guide 'The Brightspace Groups Tool'. See section two: Group Discussions.  For general information on configuring and moderating discussions in Brightspace can be                                                                                                    |

| <b>1</b>                                                                      |                                                                                                    |
|-------------------------------------------------------------------------------|----------------------------------------------------------------------------------------------------|
|                                                                               | found in our unit 'Brightspace 5: Using the Communications Tools'.  D2L have also created short videos on the subjects of creating discussion fora (2:59), creating topics (3:32) as part of a broader YouTube playlist titled 'Discussion Tool for Instructors' (11 videos).                                                                                                    |
| How do I evaluate group assignments?                                          | Information on evaluating and grading group assignments can be found in section three of our guide 'The Brightspace Groups Tool'.  For more general information on assessing assignment submissions within Brightspace see this Brightspace help article (web page, includes videos) and our unit Brightspace 7: The Assignments Tool.                                                                                                    |
| Collaborative learning with Bongo group projects (alternative to groups tool) | In addition to the native Brightspace groups tool, lecturers at TU Dublin City Campus can also use the bongo learn VLE integration to create collaborative learning spaces which allow for:  Instructors to directly monitor and evaluate team working processes and 'inputs' Learners to directly evidence collaboration through milestone management, 'work in progress' file-sharing, and scheduled group meetings Learners to work collaboratively in the creation of innovative 'video assignments' Rich opportunities for instructor, peer, and self-evaluation and feedback  Resources on bongo group projects can be found in our unit 'Brightspace 10: Collaborative Learning with Bongo Group Projects'. |

## Recommended additional resources

- D2L provides an on-demand, one hour recorded webinar entitled 'Online Group Work: Strategies for Success'. It includes guidance on how to leverage tools within the D2L learning environment for group work, and on group work evaluation
- The LTTC has prepared a <u>detailed guidebook</u> on facilitating group-work and collaborative learning in the VLE (Brightspace and bongo)
- Please also see these presentation slides (pdf) on Teamwork Pedagogy and the group-based learning and assessment in the VLE (Brightspace and Bongo)
- <u>'Online Group Work: Foster Collaboration and Avoid Roadblocks' (web page)</u> Strategies for effective online group work from RMIT University.
- <u>'Group work: Using cooperative learning groups effectively (web page)</u>' from the Center for Teaching at Vanderbilt University
- <u>'5 Online Group Collaboration Ideas For Your Next eLearning Course' (web page)</u> a short article from eLearning Industry on social learning and peer-based feedback in online learning
- '<u>Discussions with Students Online Using Discussion Boards' (online course):</u> free online micro-learning course from telu.me, funded by the National Forum for the Enhancement of Teaching and Learning in Higher Education
- 'Using Discussion Forums' (pdf) a two-page guide from #OpenTeach
- 'Five Tips for Improving Online Discussion Boards' (web page) from the Association for Psychological Science

bite-sized brightspace